# INGE-LORE'S TUTORIALE

#### **ANIMABELLE** Tutoriale – [Animabelle](https://tuts.rumpke.de/tutoriale-animabelle/) [Animabelle](https://tuts.rumpke.de/animabelle-seite-2/) – Seite 2 Animabelle 3 alte [Übersetzungen](https://tuts.rumpke.de/animabelle-3/) Animabelle 4 alte [Übersetzungen](https://tuts.rumpke.de/animabelle-4/) Animabelle 5 Alte [Übersetzungen](https://tuts.rumpke.de/animabelle-5/)

- Animabelle 6 Alte [Übersetzungen](https://tuts.rumpke.de/animabelle-6/) **BARBARA**
- [Tutoriale](https://tuts.rumpke.de/tutoriale-barbara/) Barbara
- **BEA** [Tutoriale](https://tuts.rumpke.de/tutoriale-bea/) – Bea
- **CARINE**
- Carine 2 alte [Übersetzungen](https://tuts.rumpke.de/carine-2/) • [Tutoriale](https://tuts.rumpke.de/tutoriale-carine/) – Carine
- **COLYBRIX**
- [Tutoriale](https://tuts.rumpke.de/tutoriale-colybrix/) Colybrix • [Colybrix](https://tuts.rumpke.de/colybrix-2/) 2
- **DENISE**
- [Tutoriale](https://tuts.rumpke.de/tutoriale-denise-alte-tutoriale/) Denise  $\bullet$  [Denise](https://tuts.rumpke.de/denise-2/) – 2 • [Denise](https://tuts.rumpke.de/denise-3/) 3
- **MIEKE** [Mieke](https://tuts.rumpke.de/mieke-tut-1-40/) Tut 1-80 • [Mieke](https://tuts.rumpke.de/mieke-81-160/) 81 – 160 • [Mieke](https://tuts.rumpke.de/mieke-161-233/)  $161 - 233$ • Mieke [Weihnachten 1-62](https://tuts.rumpke.de/mieke-weihnachten-1-62/)
- [Tutoriale](https://tuts.rumpke.de/tutoriale-mieke/) Mieke **EVALYNDA**
- [Evalynda](https://tuts.rumpke.de/evalynda-2/) 2 [Tutoriale](https://tuts.rumpke.de/tutoriale-evalynda/) – Evalynda
- **FRANIE MARGOT** [Tutoriale](https://tuts.rumpke.de/tutoriale-franie-margot/) – Franie Margot Franie [Margot](https://tuts.rumpke.de/franie-margot-2/) 2
- **NICOLE**

• Franie [Margot](https://tuts.rumpke.de/franie-margot-3/) 3

- [Tutoriale](https://tuts.rumpke.de/tutoriale-nicole/) Nicole • [Nicole](https://tuts.rumpke.de/nicole-2/) 2
- **SOXIKIBEM** [Soxikibem](https://tuts.rumpke.de/soxikibem-tuts-1-32/) – Tuts 1-32 Tutoriale – [Soxikibem](https://tuts.rumpke.de/tutoriale-soxikibem/) [Soxikibem](https://tuts.rumpke.de/soxikibem-seite-2/) – Seite 2 • [Soxikibem](https://tuts.rumpke.de/soxikibem-seite-3/) – Seite 3
- [Soxikibem](https://tuts.rumpke.de/soxikibem-seite-4-2/) Seite 4 Tutoriale – [Ana-Maria](https://tuts.rumpke.de/tutoriale-ana-maria/) [Tutoriale](https://tuts.rumpke.de/tutoriale-cidaben/) – CidaBen
- [Tutoriale](https://tuts.rumpke.de/tutoriale-elaine/) Elaine · [Tutoriale](https://tuts.rumpke.de/tutoriale-inacia-neves/) – Inacia Neves Tutoriale – [Leni Diniz](https://tuts.rumpke.de/tutoriale-leni-diniz/)
- Tutoriale [Marcinha](https://tuts.rumpke.de/tutoriale-marcinha/) · [Tutoriale](https://tuts.rumpke.de/tutoriale-roberta/) – Roberta [Tutoriale](https://tuts.rumpke.de/tutoriale-tati-robert/) – Tati Robert
- Marcinha und [Soxikibem](https://tuts.rumpke.de/marcinha-und-soxikibem/) Tutoriale [Marcinha](https://tuts.rumpke.de/tutoriale-marcinha-elaine/) + Elaine
- **TESY** • [Tesy](https://tuts.rumpke.de/tesy-tuts-1-37/) Tuts 1-37 • [Tutoriale](https://tuts.rumpke.de/tutoriale-tesy/) – Tesy
- **SWEETY** • [Sweety](https://tuts.rumpke.de/sweety-tut-1-81/) Tut 1-81 • Sweety Tuts [82-104](https://tuts.rumpke.de/sweety-tuts-82-104/)

• [Tutoriale](https://tuts.rumpke.de/tutoriale-sweety/) – Sweety

- **VALY**
- [Tutoriale](https://tuts.rumpke.de/tutoriale-valy/) Valy Valy – alte [Tutoriale](https://tuts.rumpke.de/valy-alte-tutoriale/)
- **YEDRALINA** [Yedralina](https://tuts.rumpke.de/yedralina-2/) 2 alte Tutoriale
- Tutoriale [Yedralina](https://tuts.rumpke.de/tutoriale-yedralina/) **ELISE**
- [Tutoriale](https://tuts.rumpke.de/1098-2/elise/) Elise • [Elise](https://tuts.rumpke.de/elise-2/) 2
- **[MELODI](http://katinkapsp.eklablog.com/-p1041698)** [Tutoriale](https://tuts.rumpke.de/tutoriale-melodi/) – Melodi
- **NOCH MEHR TUTORIALE Andre**  $1 + 2 + 3 + 4$  $1 + 2 + 3 + 4$  $1 + 2 + 3 + 4$  $1 + 2 + 3 + 4$  $1 + 2 + 3 + 4$  $1 + 2 + 3 + 4$  $1 + 2 + 3 + 4$
- **[Annarella](https://tuts.rumpke.de/annarella/) [Anesia](https://tuts.rumpke.de/anesia/)**
- **Azalee [1](https://tuts.rumpke.de/azalee-1/) Belinda [1](https://tuts.rumpke.de/belinda/) [2](https://tuts.rumpke.de/belinda-seite-2/) 3**
- **[Bijounet](https://tuts.rumpke.de/bijounet/)**
- **[Catrien](https://tuts.rumpke.de/catrien/)** *[Ceylan](https://tuts.rumpke.de/ceylan/)* **[Cloclo](https://tuts.rumpke.de/tutoriale-cloclo/)**
- **Cloclo**  $2 \overline{3} 4$  $2 \overline{3} 4$  $2 \overline{3} 4$  $2 \overline{3} 4$ **[Cloclo](https://tuts.rumpke.de/cloclo-2/) alte Tuts [Corinne](https://tuts.rumpke.de/corinne/)**
- *[Dilek](https://tuts.rumpke.de/tutoriale-dilek/)*
- **[Domie](https://tuts.rumpke.de/domie/) Edith**  $\boxed{1}$  $\boxed{1}$  $\boxed{1}$   $\boxed{2}$  $\boxed{2}$  $\boxed{2}$   $\boxed{3}$  $\boxed{3}$  $\boxed{3}$  [4](https://tuts.rumpke.de/tutoriale-edith/) **[Eglantine](https://tuts.rumpke.de/tutoriale-eglantine/)**
- **[Katinka](https://tuts.rumpke.de/katinka-tuts-1-29/) Tuts 1-29**
- **Katinka**  $1 + 2 + 3 + 4$  $1 + 2 + 3 + 4$  $1 + 2 + 3 + 4$  $1 + 2 + 3 + 4$  $1 + 2 + 3 + 4$  $1 + 2 + 3 + 4$
- **[Laurette](https://tuts.rumpke.de/laurette/) [Libellule](https://tuts.rumpke.de/libellule/)**
- *[Kathania](https://tuts.rumpke.de/tutoriale-kathania/)*
- *[Kamil](https://tuts.rumpke.de/tutoriale-kamil/)* **Lady [Graph](https://tuts.rumpke.de/lady-graph/)**

**[Lily](https://tuts.rumpke.de/tutoriale-lily/) [Lola](https://tuts.rumpke.de/lola/) Malacka [1](https://tuts.rumpke.de/malacka/) [2](https://tuts.rumpke.de/malacka-2/) 3 [Mentali](https://tuts.rumpke.de/mentali/) [Mineko](https://tuts.rumpke.de/mineko/) [2](https://tuts.rumpke.de/mineko-2/) [3](https://tuts.rumpke.de/mineko_3/) [4](https://tuts.rumpke.de/mineko-4/) 5** [Noisette](https://tuts.rumpke.de/noisette-tut-1-80/) Tuts 1-80 [81-167](https://tuts.rumpke.de/noisette-81-167/) *[Noisette](https://tuts.rumpke.de/tutoriale-noisette/)* **[Poushka](https://tuts.rumpke.de/tutoriale-poushka/) Rose de [Sable](https://tuts.rumpke.de/rose-de-sable/) Tine Tuts [1-58](https://tuts.rumpke.de/tine-tuts-1-58/)** *[Tine](https://tuts.rumpke.de/tutoriale-tine/) ab 59* **[Womanance](https://tuts.rumpke.de/womanence/) [Zane](https://tuts.rumpke.de/zane/) Ostern [1](https://tuts.rumpke.de/ostern/) 2 Weihnachten [1](https://tuts.rumpke.de/weihnachten/) 2 3 4 5**

*[Signtags](https://tuts.rumpke.de/signtags/)* **[Animationen](https://tuts.rumpke.de/animationen/)**

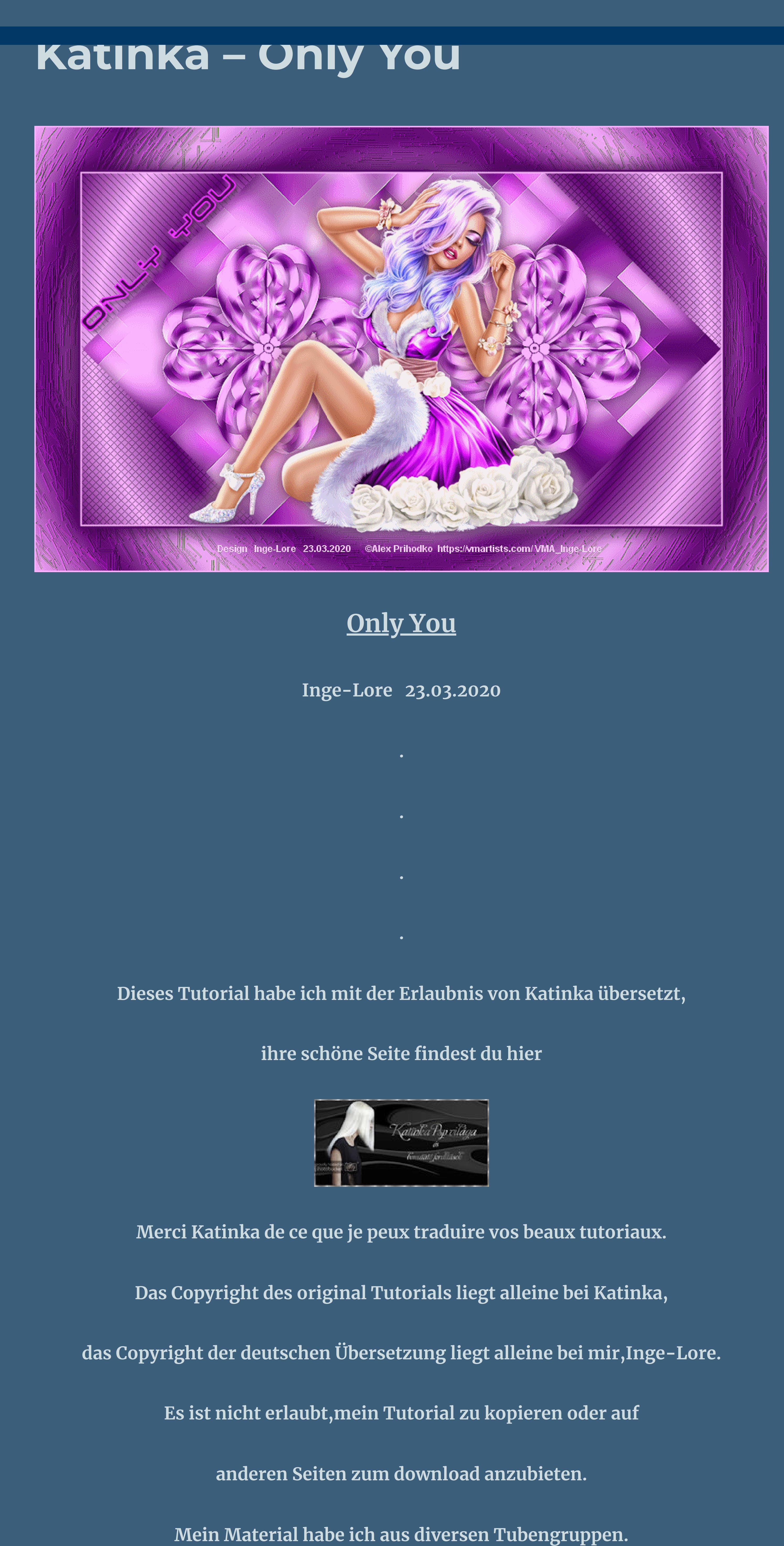

Alle Ebenen Einzelne Ebene um Leinwandmitte drehen **Bildeekte–Versatz 146 / 0 nach unten zusammenfassen–duplizieren**

Abbrechen

**Öne \*ower-deco\* im PSP geh auf Datei–Exportieren–Spezialpinsel gib ihm einen Namen und klicke auf OK klicke dann links in der Leiste den Pinsel an** <u>과</u>·

**Das Copyright des Materials liegt alleine beim jeweiligen Künstler. Sollte ich ein Copyright verletzt haben,sendet mir bitte eine [E-Mail](mailto:i.rumpke@gmx.de). Ich danke allen Tubern für das schöne Material, ohne das es solche schönen Bilder gar nicht geben würde.**

**und suche oben im Ordner den Pinsel** Dicke: Form: Drehung: Voreinstellungen: Größe: Schrittgröße: Dichte:  $\frac{1}{2}$ 50  $100 - 7$  $\sim$   $\sim$ Zuletzt verwendet 100 **START**  $\bullet$  $\vert \Psi \vert$ 

I r

Deckfähigkeit:

 $100 - 7$ 

**Mein besonderer Dank geht an Alex Prihodko für die schöne Personentube. Ich habe das Tutorial mit PSP X9 gebastelt,aber es sollte auch mit allen anderen Varianten zu basteln gehen. \*\*\*\*\*\*\*\*\*\*\*\*\*\*\*\*\*\*\*\*\*\*\*\*\*\*\*\*\*\*\*\*\*\*\*\*\*\*\*\*\*\*\*\*\*\*\*\*\*\*\*\*\***

**Hier werden meine Tutoriale getestet** 殿 **\*\*\*\*\*\*\*\*\*\*\*\*\*\*\*\*\*\*\*\*\*\*\*\*\*\*\*\*\*\*\*\*\*\*\*\*\*\*\*\*\*\*\*\*\*\*\*\*\*\*\*\* [Plugins](http://www.lundentreux.info/infographie/filtres/Aentree.htm)**

**Mehdi–Wavy Lab 1.1 Mehdi–Sorting Tiles Flaming Pear–Flexify 2 AP 01 (Innovations) – Lines–SilverLining \*\*\*\*\*\*\*\*\*\*\*\*\*\*\*\*\*\*\*\*\*\*\*\*\*\*\*\*\*\*\*\*\*\*\*\*\*\*\*\*\*\*\*\*\*\*\*\*\*\*\*\* [Material](https://www.mediafire.com/file/aeh00pksfjq700v/Katinka-35-Only-You.mat.rar/file) oder [HIER](https://filehorst.de/d/dmFgvwam)**

**du brauchst noch Personentube meine ist von Alex Prihodko und du bekommst sie [HIER](https://vmartists.com/) \*\*\*\*\*\*\*\*\*\*\*\*\*\*\*\*\*\*\*\*\*\*\*\*\*\*\*\*\*\*\*\*\*\*\*\*\*\*\*\*\*\*\*\*\*\*\*\*\*\*\*\***

**Vorwort !! Alle,die mit einer neuen PSP Version (ab X3) arbeiten, können nicht mehr so spiegeln,wie man es bis dahin kannte. Dafür habe ich eine kleine Anleitung geschrieben,wie es mit Skripten geht. Schau [HIER](https://sites.google.com/site/ingelorestutoriale4/spiegeln-bei-neuen-psp-versionen)**

*Weil man bei den neuen PSP Versionen nicht mehr so einfach spiegeln kann, mir dadurch die Arbeit schwerer gemacht wird und dir auch, habe ich mich dazu entschieden, nur noch mit den Skripten zu arbeiten !!!!*

*Mach es dir auch einfach und installiere dir die Skripte !!* **\*\*\*\*\*\*\*\*\*\*\*\*\*\*\*\*\*\*\*\*\*\*\*\*\*\*\*\*\*\*\*\*\*\*\*\*\*\*\*\*\*\*\*\*\*\*\*\*\*\*\*\***

**Wenn etwas verkleinert wird,dann immer ohne Haken bei \*Alle Ebenen angepaßt\* , andernfalls schreibe ich es dazu. \*\*\*\*\*\*\*\*\*\*\*\*\*\*\*\*\*\*\*\*\*\*\*\*\*\*\*\*\*\*\*\*\*\*\*\*\*\*\*\*\*\*\*\*\*\*\*\*\*\*\***

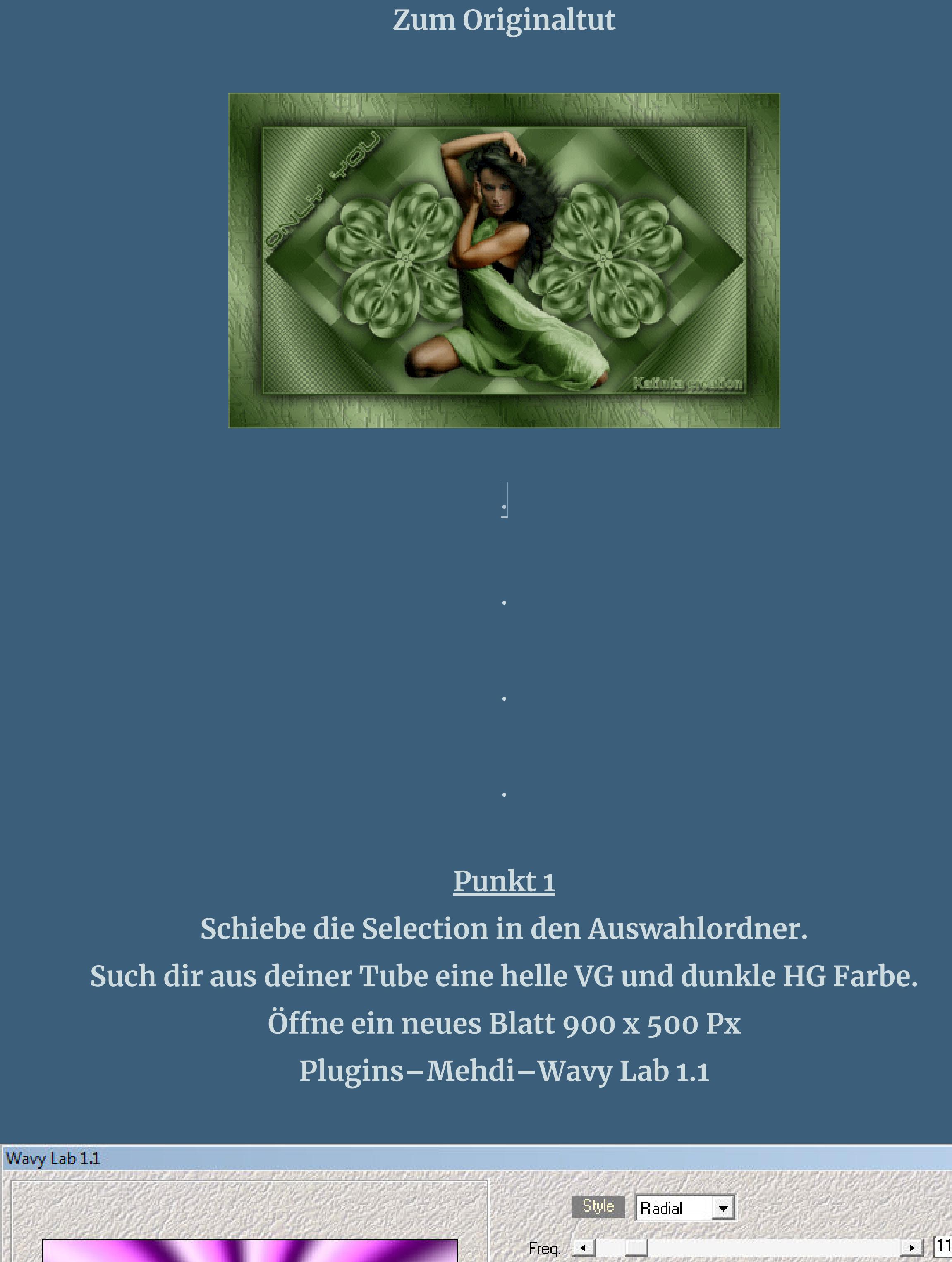

 $H<sub>1</sub>$  $\frac{1}{2}$   $\frac{1}{2}$ Deviation 4  $\begin{array}{c|c} \star & 0 \\ \hline \end{array}$ Offset 1  $\mathbb{Z}$ Mode Normal  $|X|$  $\lfloor x \rfloor$  $\rightarrow$ Cancel OK.  $\frac{1}{2}$  33%  $\frac{1}{2}$ 

**Plugins–Mehdi–Sorting Tiles**

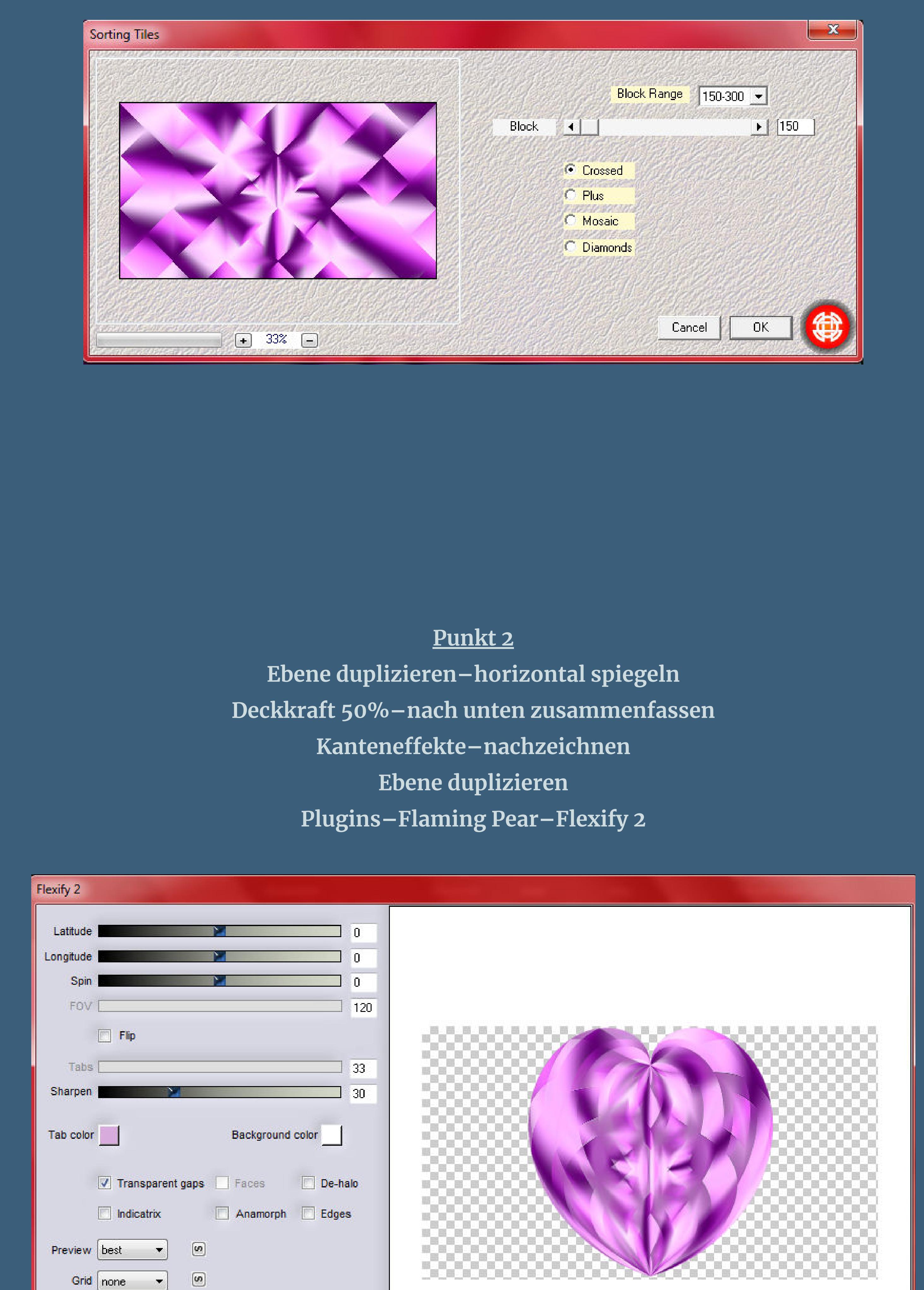

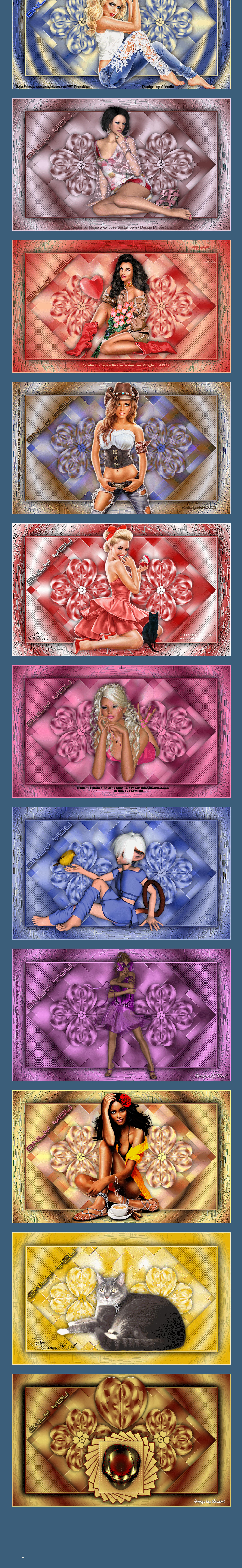

### **Punkt 3 Verkleinern auf 1x 80%–1x 75% und 1x 50% Schlagschatten 0/0/70/30 Auswahl–Auswahl laden/speichern–Auswahl aus Datei laden Auswahl \*only-you\* laden**

 $\textcircled{\scriptsize{2}}$ 

 $\boxed{\omega}$ 

 $\boxed{\omega}$ 

 $\blacksquare$ 

 $\bigstar$ 

 $\vert$ 

 $\overline{\mathbf{C}}$ 

 $\Box$ 

Input equirectangular

 $\bullet$ 

 $\bullet$ 

e<mark>s</mark>er

Output Werner

Glue normal

 $\bullet$ 

 $\triangleright$ 

 $\mathbf{D}$ 

♦

 $\blacksquare$ 

 $\circ \circ \circ$ 

 $\boxed{\mathbf{i}}$ 

Register

 $\circ$ 

 $\circ$ 

 $\Box$   $\Box$   $\Box$ 

Flexify 2 settings.q2q

Cancel

 $\sqrt{ }$  Auto preview  $\boxed{A}$ 

 $OK$ 

- 825

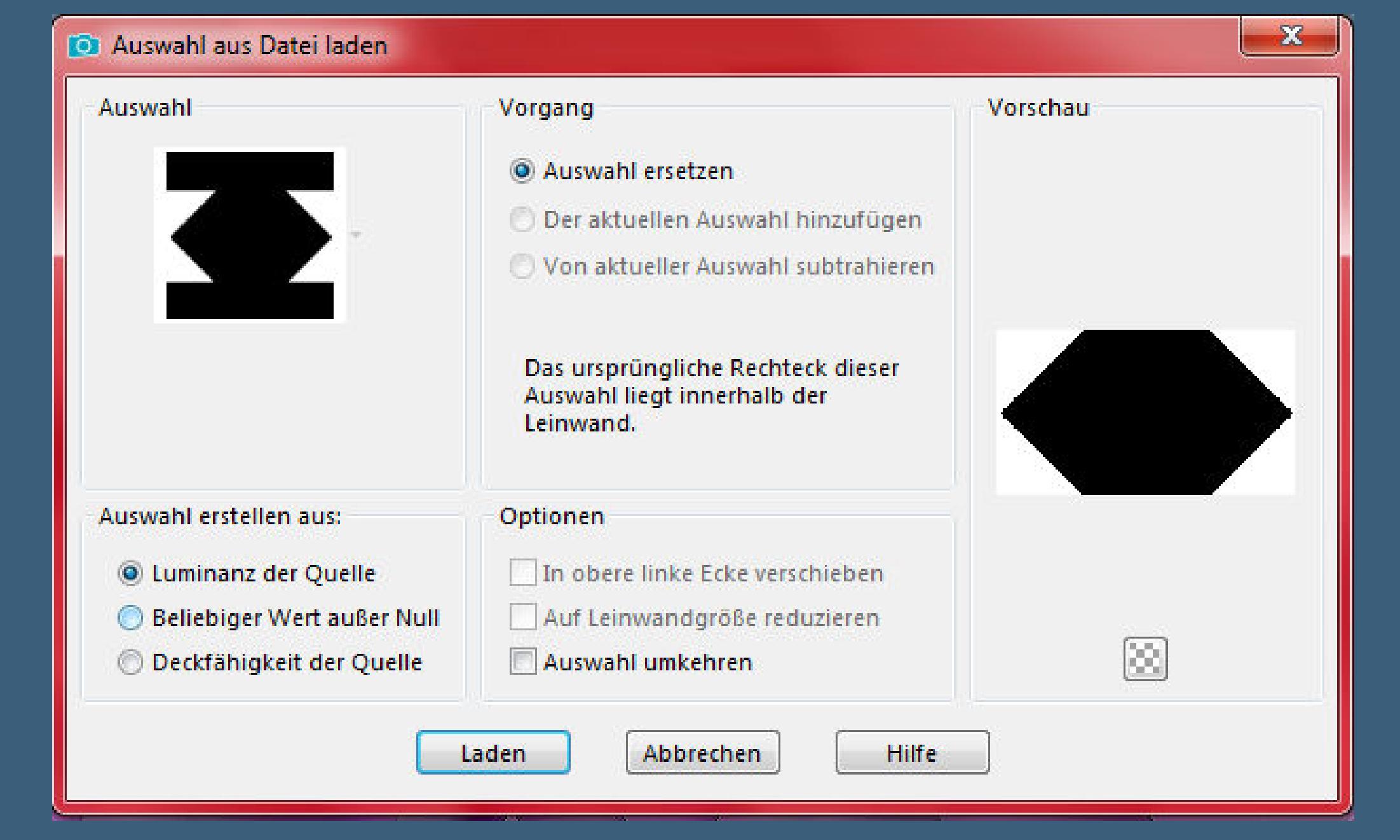

# **neue Ebene–mit diesem Verlauf füllen**

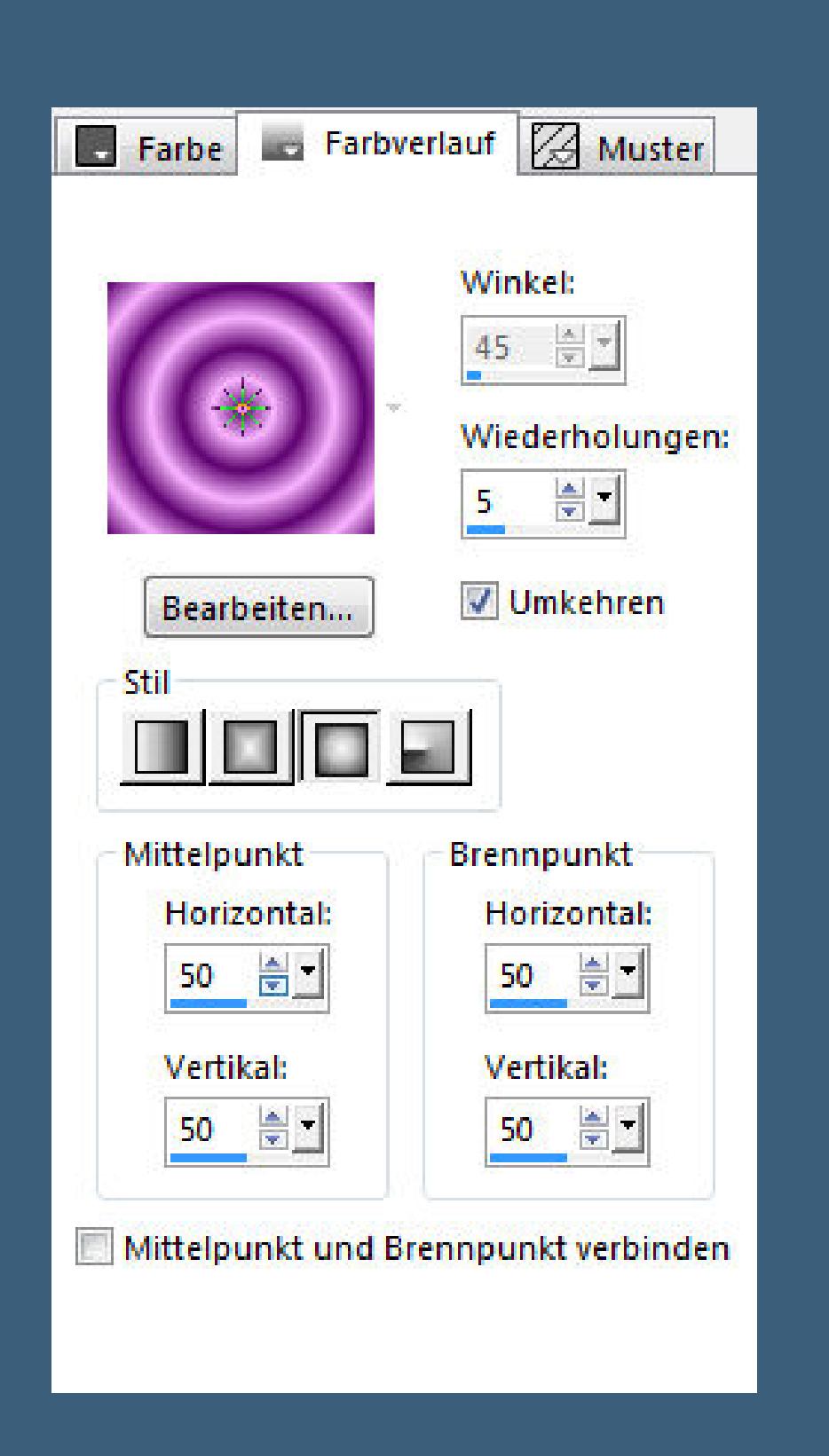

#### **Punkt 4 Plugins–AP 01 (Innovations) – Lines–SilverLining**

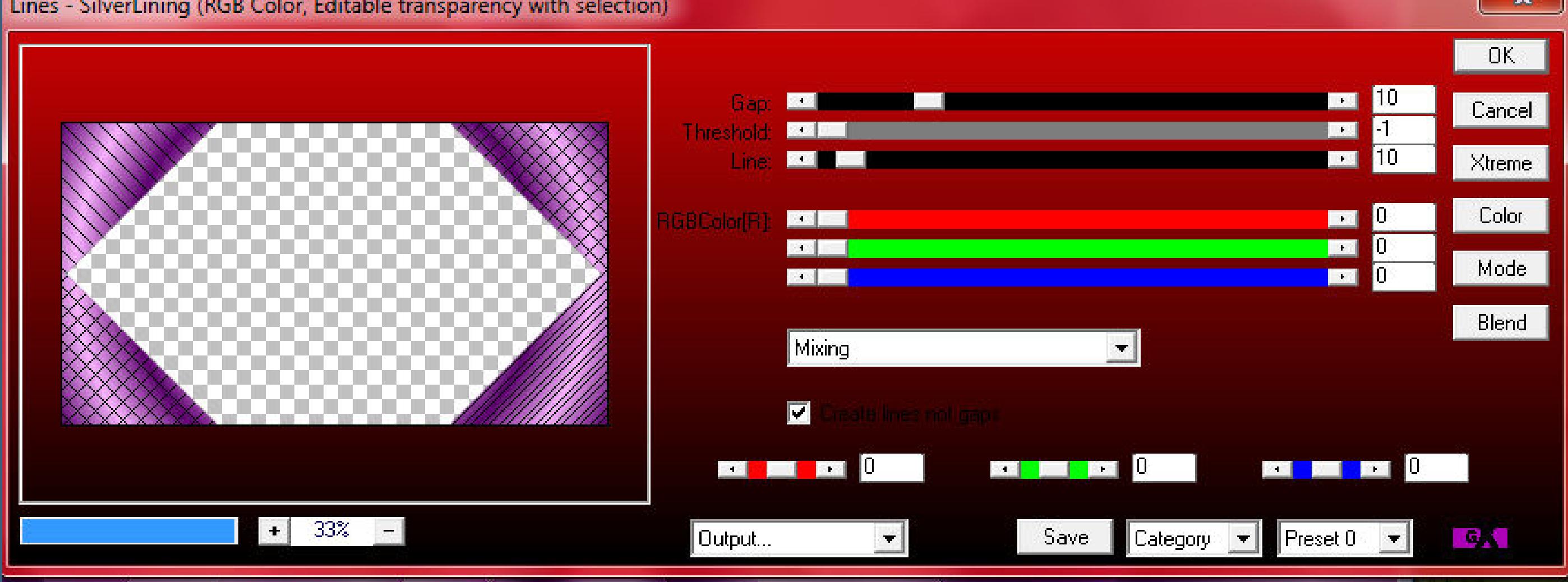

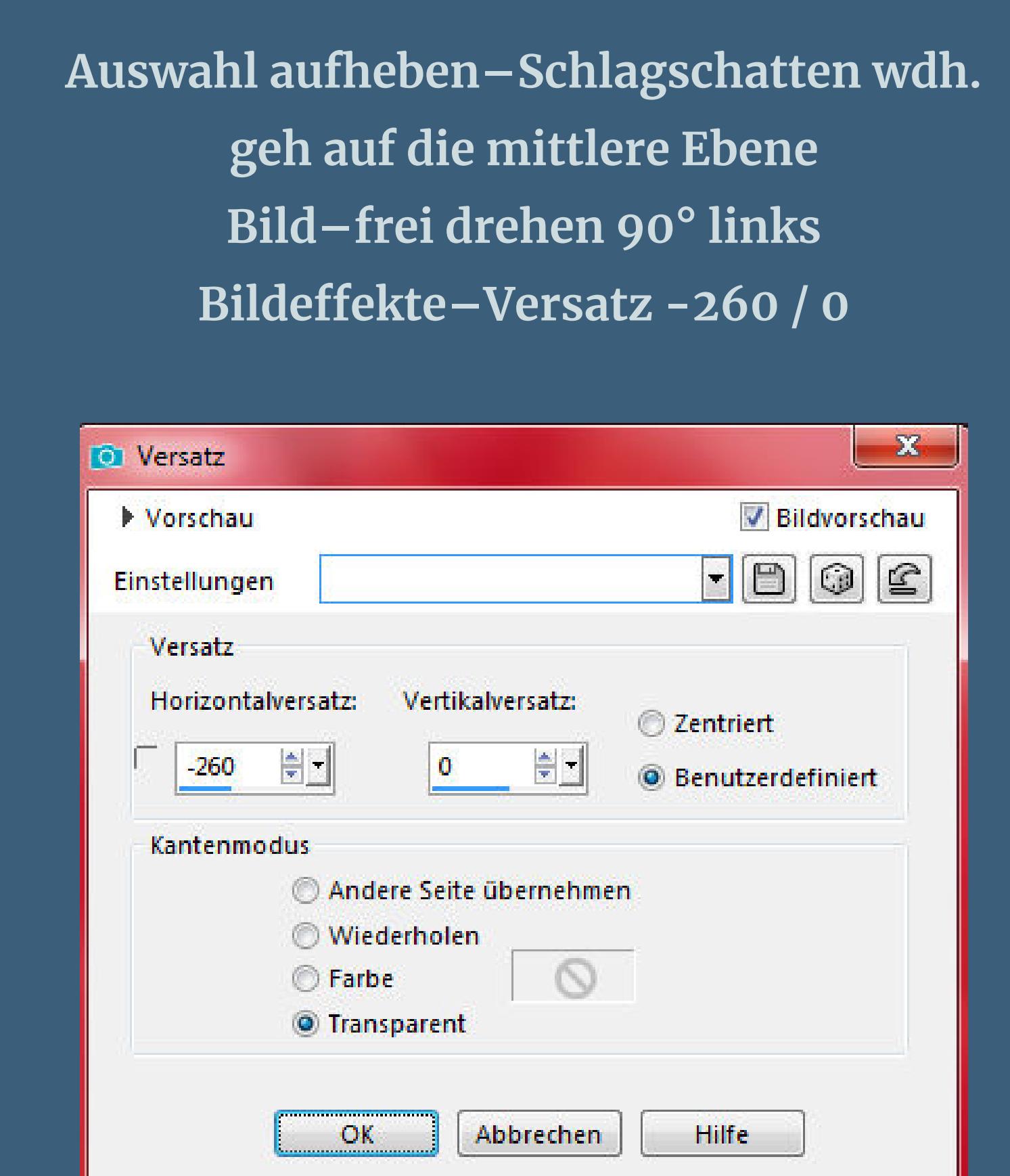

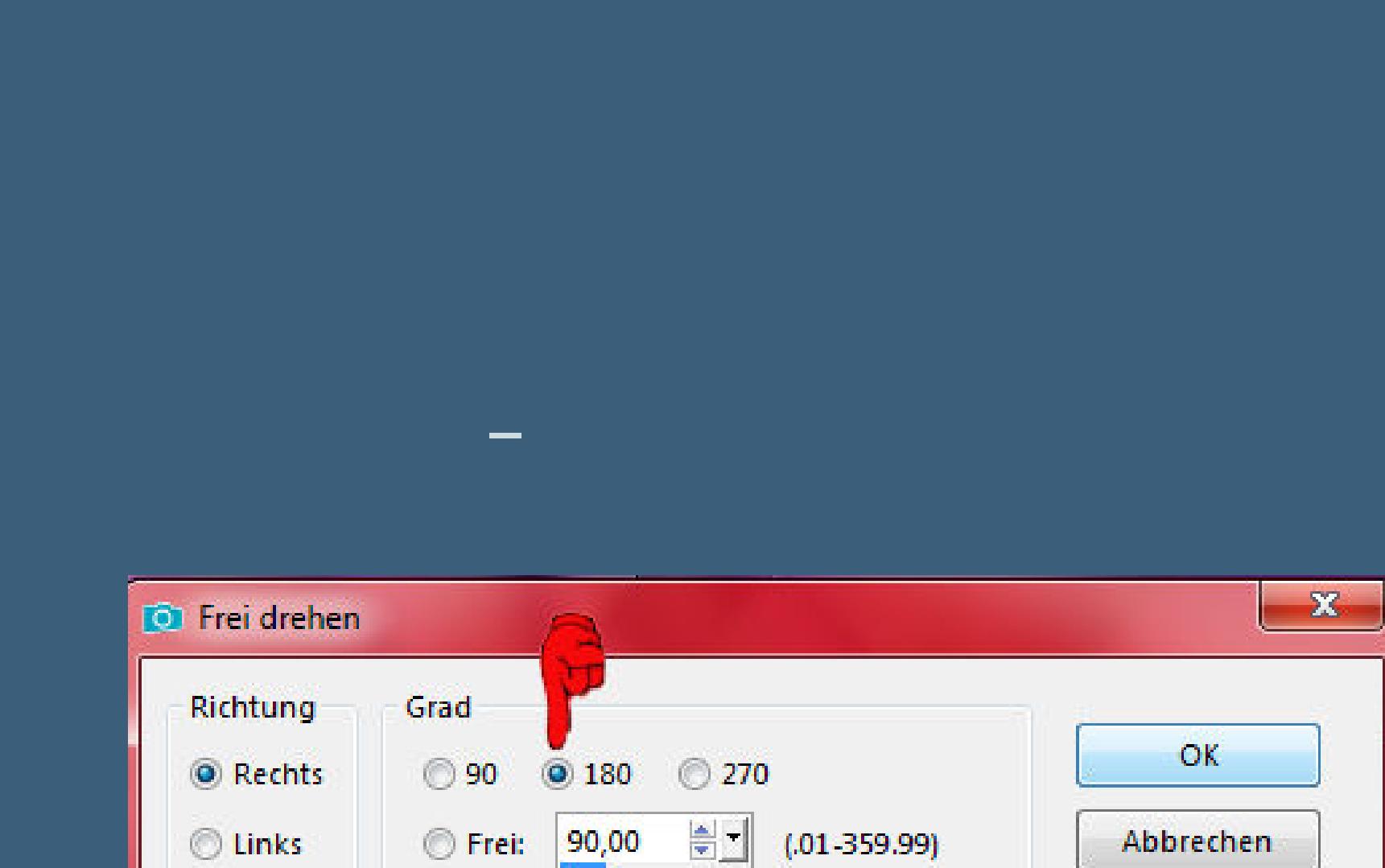

 $\odot$  Links

**Frei drehen 90° rechts**

**nach unten zusammenfassen**

**Punkt 6**

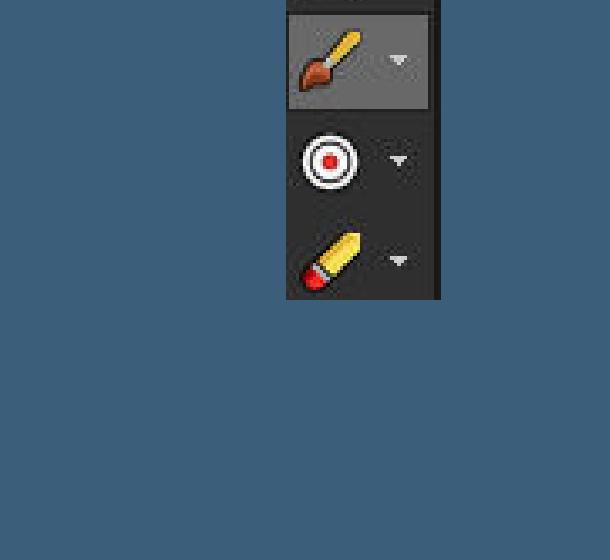

**Punkt 7 Neue Ebene–klicke jetzt mit der hellen Farbe mittig aufs Element**

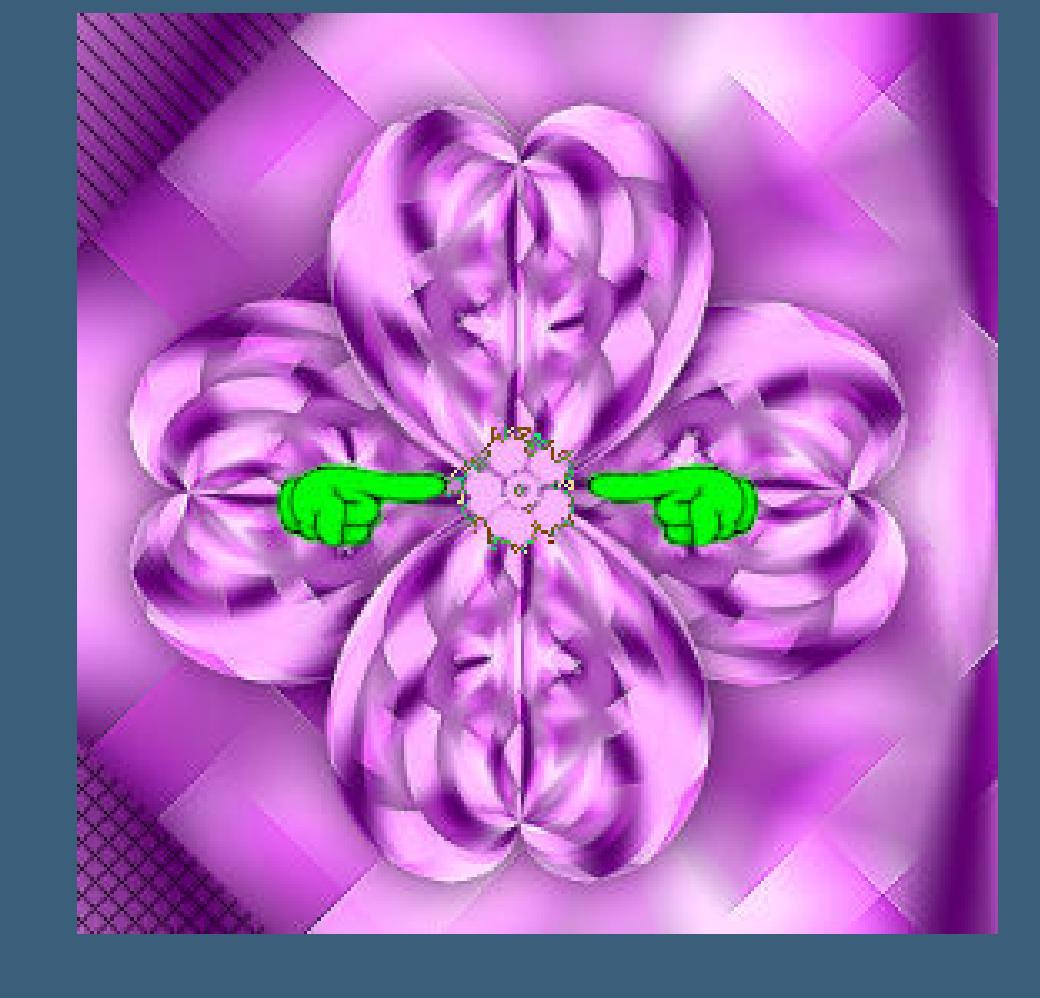

**Schlagschatten 0/0/80/10 nach unten zusammenfassen–umbenennen in \*Ani 1\* duplizieren–vertikal spiegeln–umbenennen in \*Ani 2\***

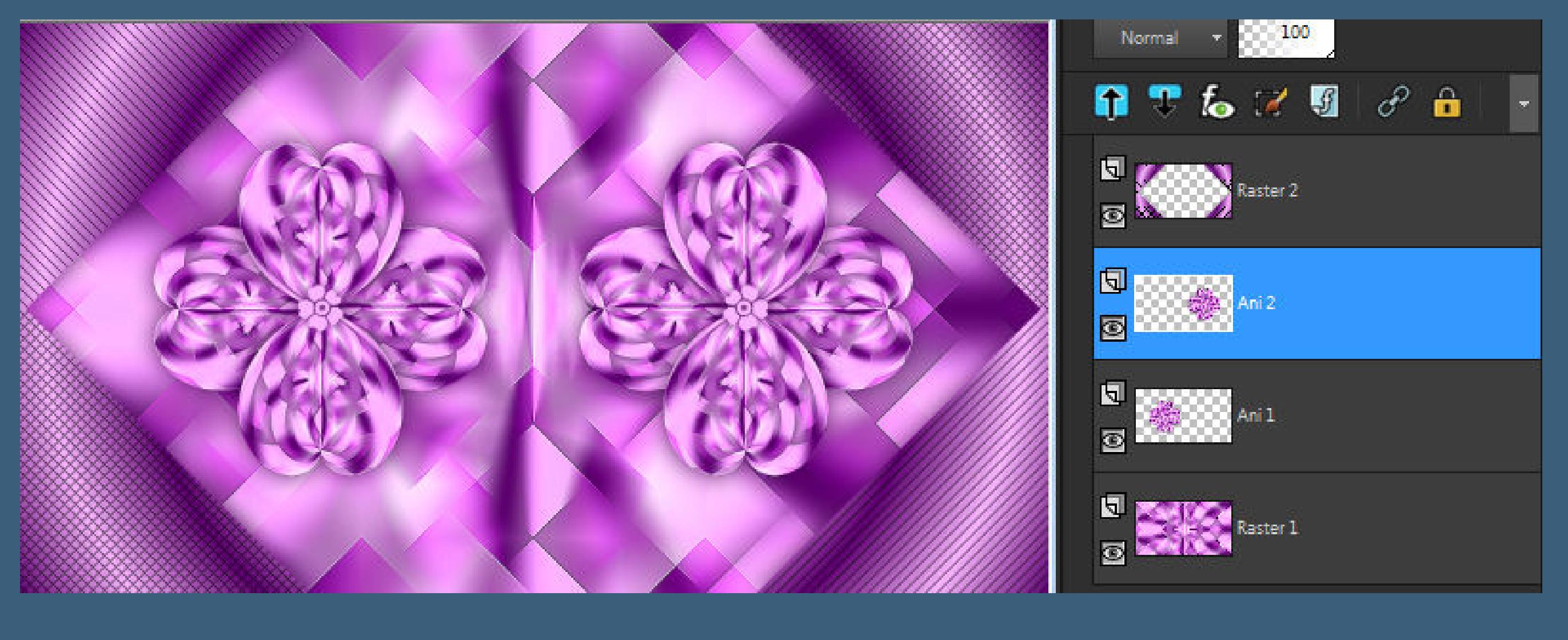

# **geh auf die oberste Ebene–neue Ebene**

#### **Punkt 8 Bild–Leinwandgröße**

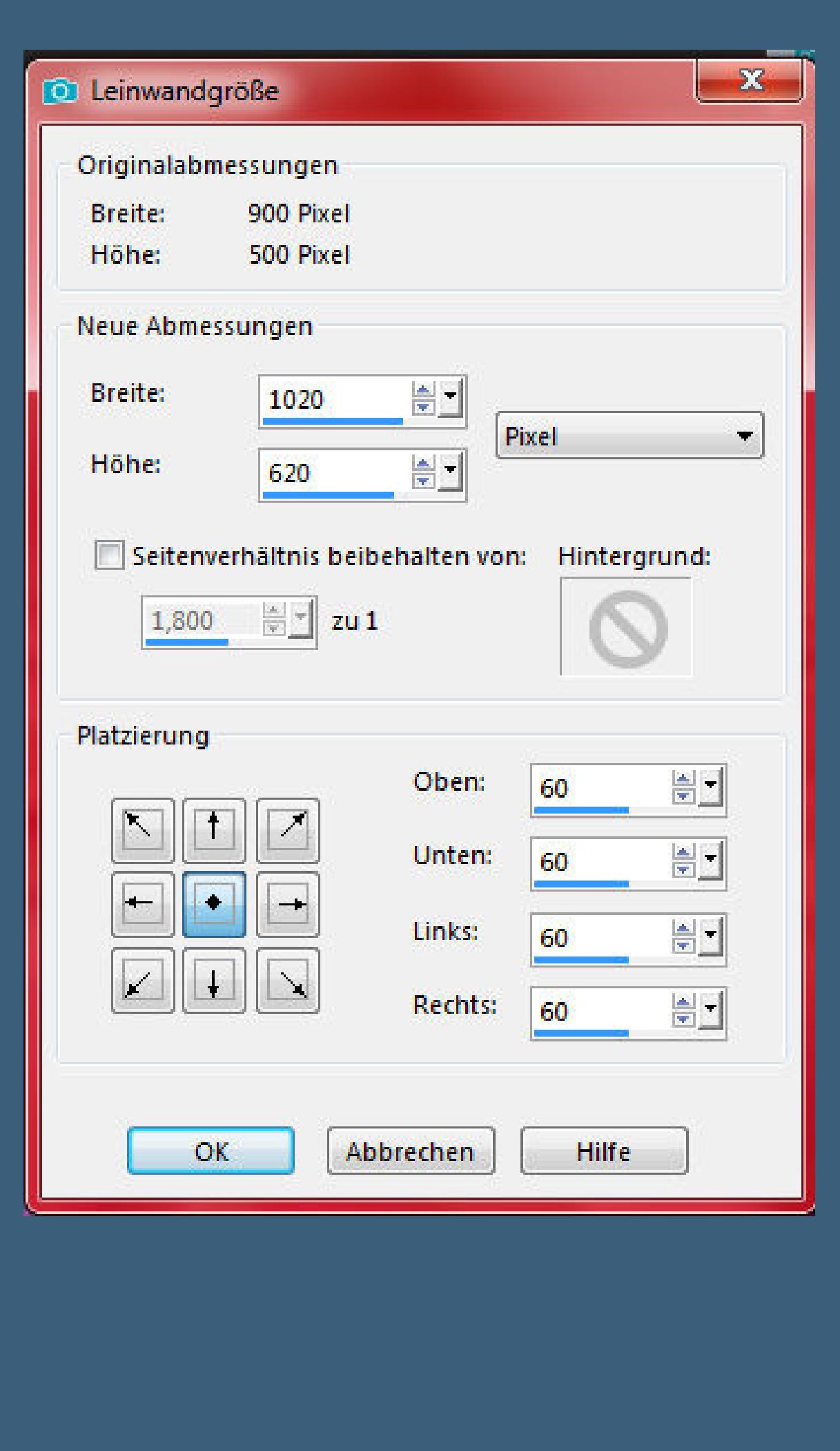

## **Textureekte–Strohbild**

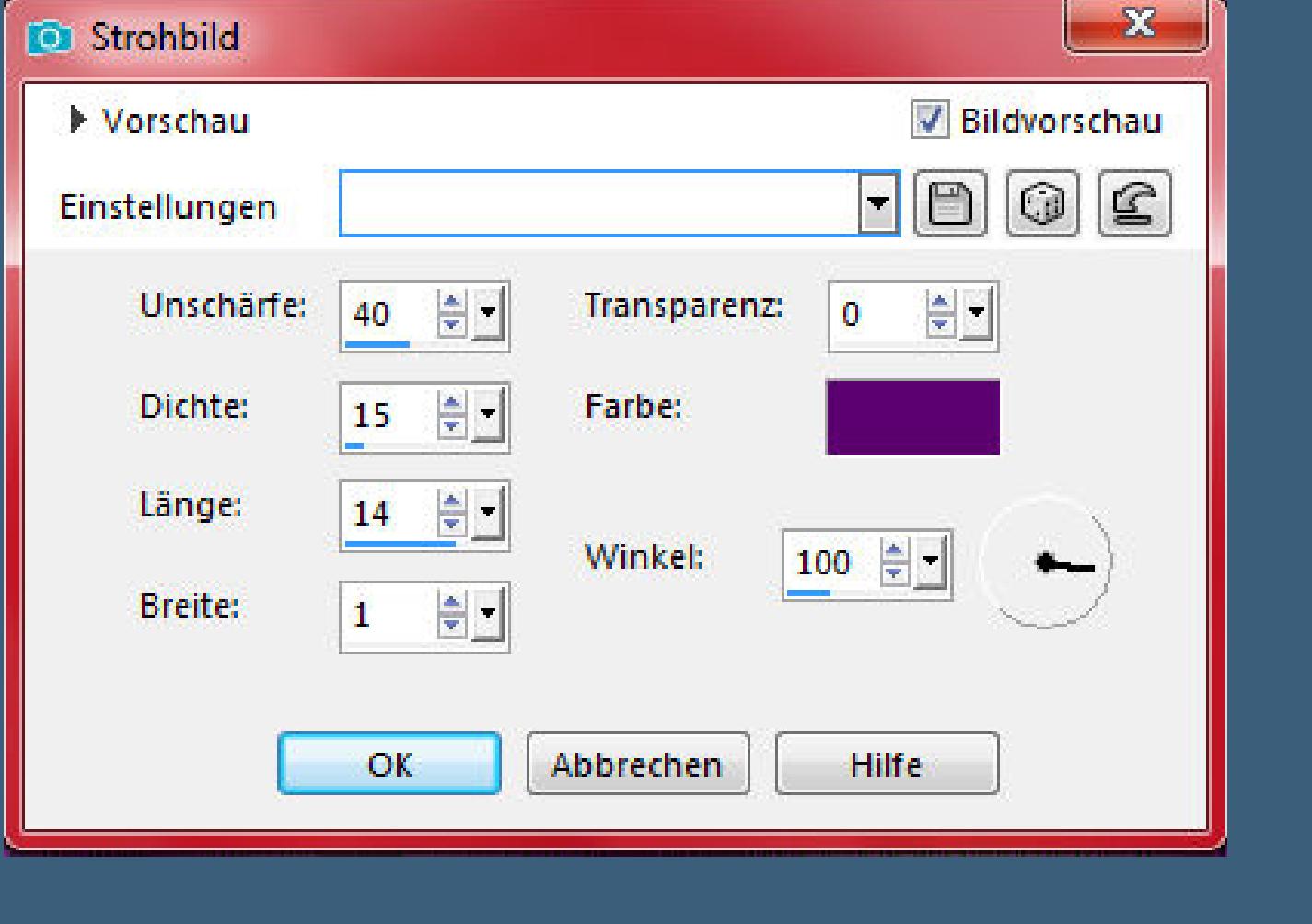

**Auswahl alles–ändern–verkleinern um 61 Px mit der HG Farbe füllen Schlagschatten 0/10/70/40 und mit 0/-10**

#### **Punkt 9 Auswahl verkleinern um 3 Px–mit der VG Farbe füllen Auswahl verkleinern um 2 Px–Löschtaste–Auswahl aufheben kopiere deine Personentube–einfügen auf dein Bild scharfzeichnen–Schlagschatten 0/0/80/30 neue Ebene–Auswahl alles–mit der VG Farbe füllen Auswahl verkleinern um 2 Px Löschtaste–Auswahl aufheben**

**Punkt 10 Kopiere den Text–einfügen auf dein Bild mit Taste K einstellen auf 62 / 66 verkleinere dein Bild auf 950 Px Breite,Haken rein unten setz dein WZ und das Copyright aufs Bild**

**stelle die untersten 3 Ebenen unsichtbar**

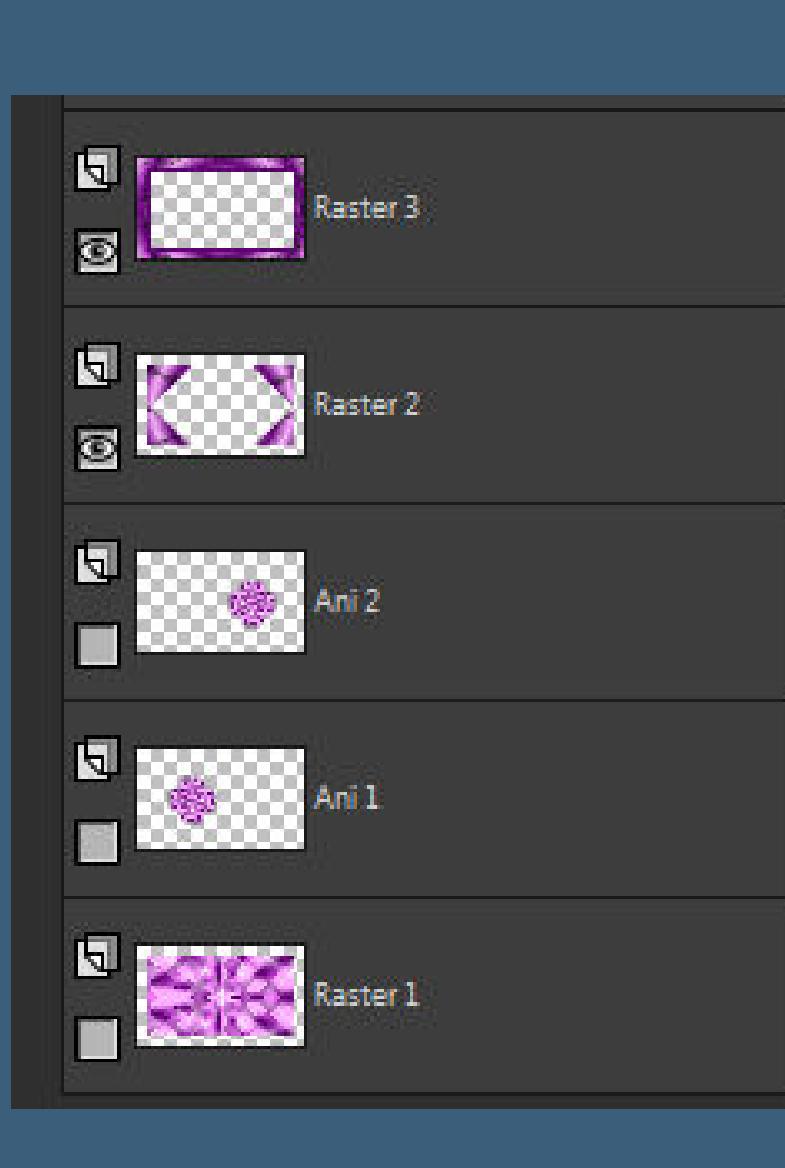

**du bist auf einer anderen Ebene–sichtbar zusammenfassen**

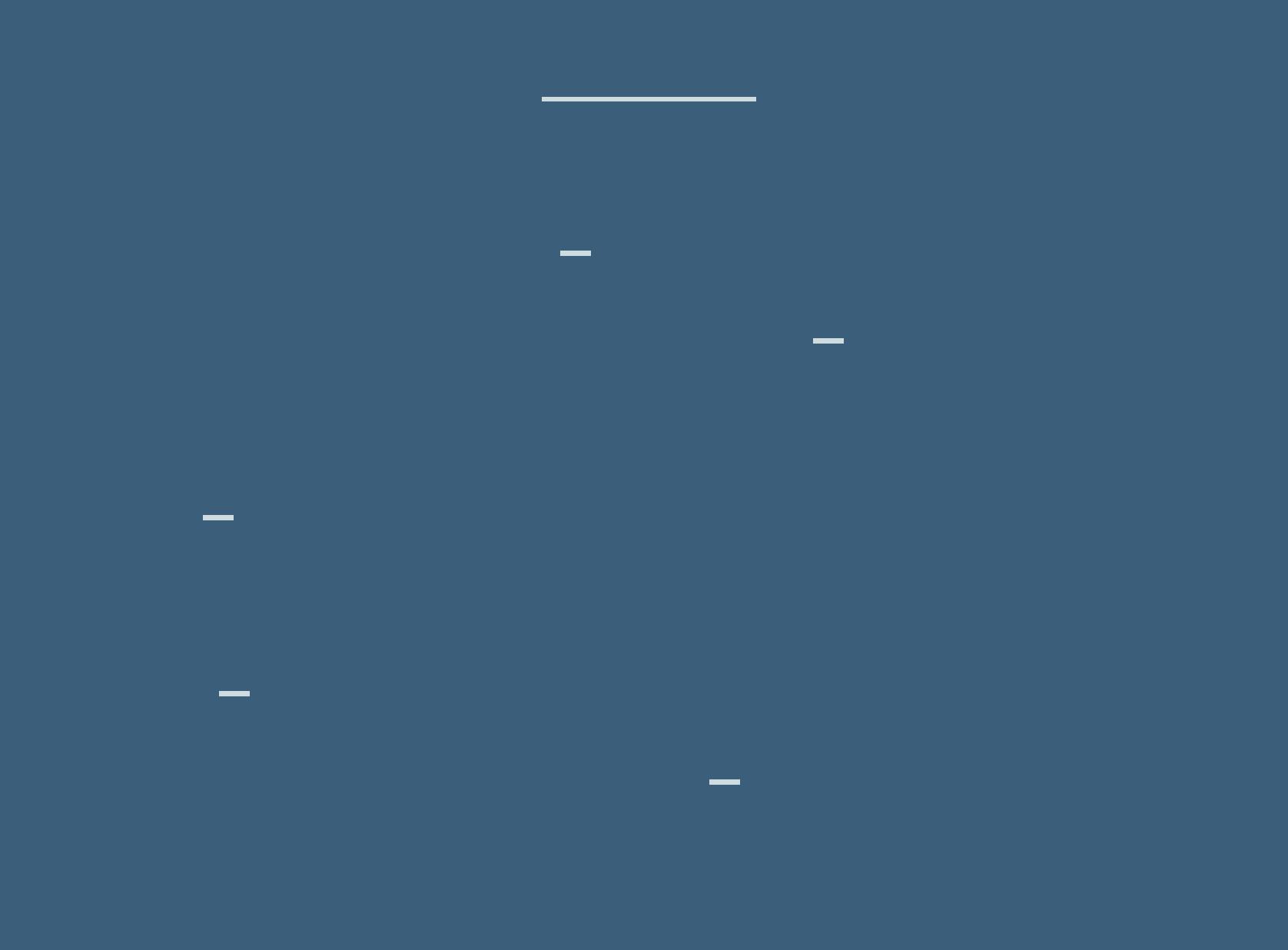

**Punkt 12 Zurück in dein PSP geh auf \*Ani 1\***

**Bild–frei drehen 30° rechts scharfzeichnen geh auf \*Ani 2\* Bild–frei drehen 30° links scharfzeichnen alle Ebenen kopieren im Anishop einfügen nach dem aktuellen Einzelbild**

**Punkt 13 Bleib jetzt im Anishop**

**schiebe den Regler unter dem Bild nach links Bearbeiten–Alles auswählen Animationen–Einzelbildeigenschaften stelle auf 25 schau dir deine Animation an und speichere sie als Gif ab.**

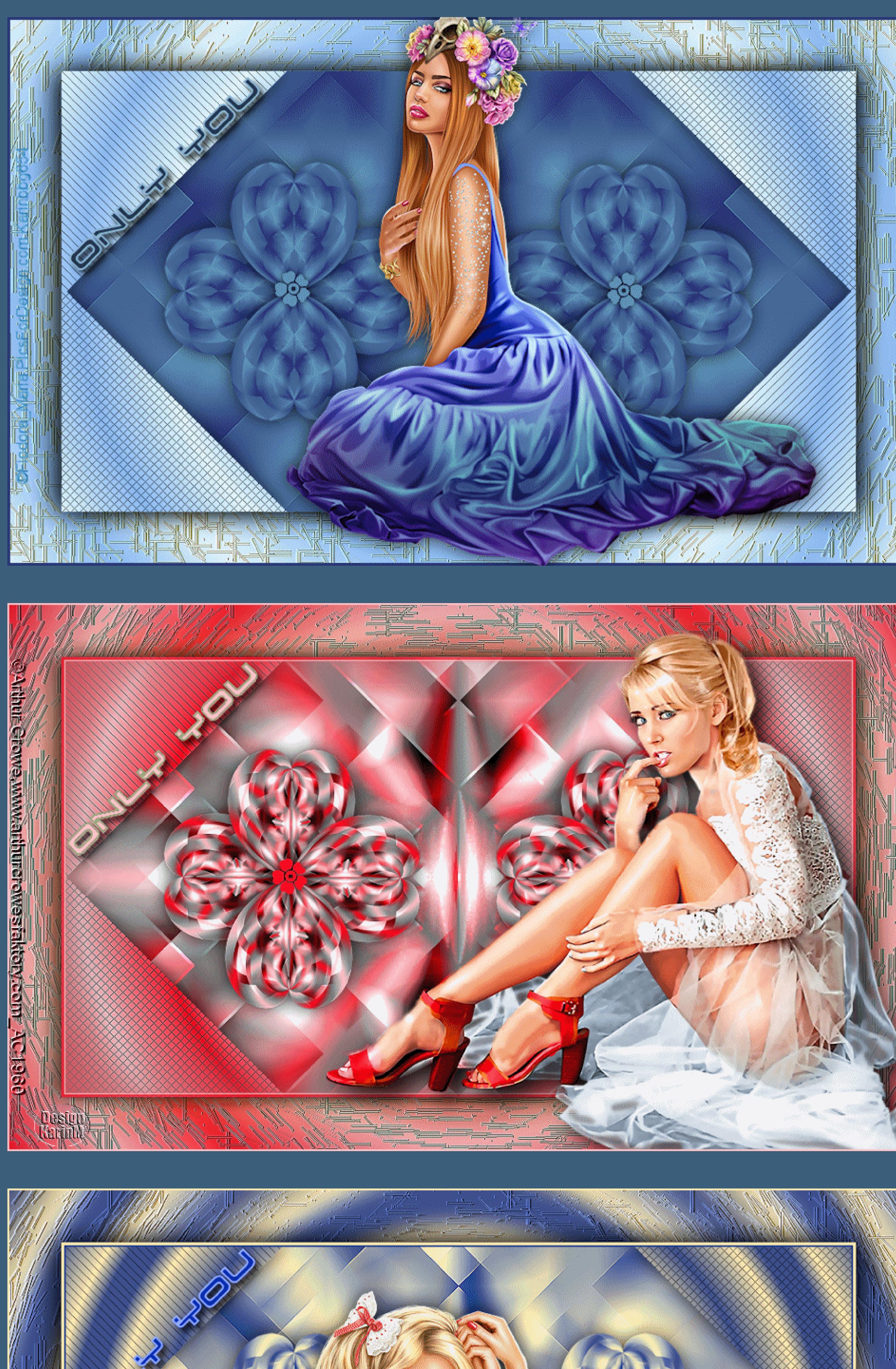